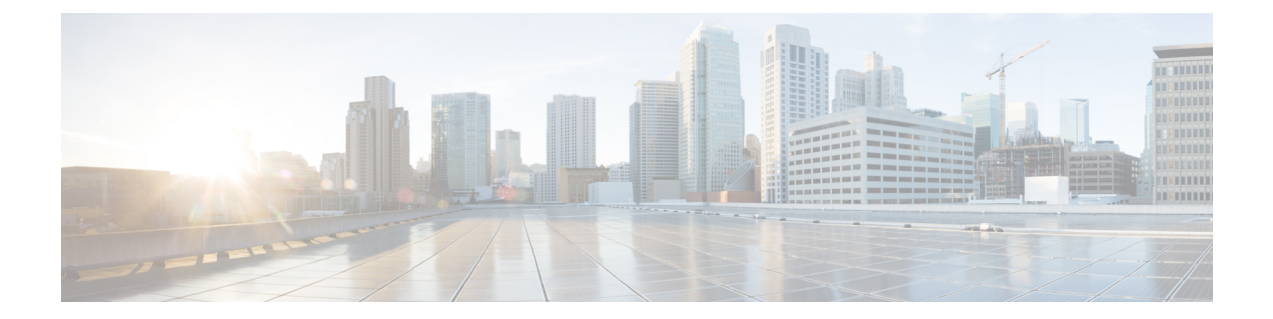

## 문제 해결

- Cisco Jabber 진단 도구, 1 페이지
- 통화 해결 도구, 2 페이지

## **Cisco Jabber** 진단 도구

## **Windows** 및 **Mac**

Cisco Jabber 진단 도구는 다음 서비스에 대한 구성 및 진단 정보를 제공합니다.

- 서비스 검색
- Webex
- Cisco Unified Communications Manager 요약
- Cisco Unified Communications Manager 구성
- 음성 메일
- 인증서 확인
- Active Directory
- DNS 레코드

이 도구에 액세스하려면 사용자는 허브, 통화 또는 채팅 창에 초점을 맞추고 **Ctrl + Shift + D**를 선택해야 합니다.

사용자는 다시 로드를 선택하여 데이터를 업데이트할 수 있습니다. 사용자는 저장을 선택하여 정보 를 html 파일에 저장할 수도 있습니다.

도구는 기본 제공됩니다. 이 도구를 비활성화하려면 다음과 같이 하면 됩니다.

- Windows용 Jabber의 경우, DIAGNOSTICSTOOLENABLED 설치 매개변수를 FALSE로 설정합니 다.
- Mac용 Jabber의 경우, 구성 URL에 값이 FALSE로 설정된 DiagnosticsToolEnabled 매개변수를 포 함합니다.

이 매개변수에 대한 자세한 내용은 구축에 따라 *Cisco Jabber* 온프레미스 구축 또는 *Cisco Jabber* 클라 우드 및 하이브리드 구축을 참조하십시오.

## 통화 해결 도구

Windows용 Cisco Jabber에 적용됩니다.

통화 해결 도구에서는 연락처 검색 결과를 표시하는 데 사용할 수 있는 디렉터리 소스 및 검색 도구 에 대한 정보를 제공합니다.

통화 해결 도구에 액세스하려면 사용자는 허브, 통화 또는 채팅 창에 초점을 맞추고 **Ctrl + Shift + C**를 선택해야 합니다.

이 도구는 기본 제공되며 ContactsDiagnosticsToolEnabled 설치 매개변수를 FALSE로 설정하여 비활성 화할 수 있습니다.

이 도구에서는 다음과 같은 검색 옵션을 제공합니다.

- 예측 검색에서 입력한 문자열을 사용하여 일치하는 레코드를 표시합니다. 이것은 사용자가 클 라이언트에서 연락처를 검색할 때 사용되는 것과 동일한 검색입니다.
- 동등 이 검색 유형에는 다음과 같은 검색 문자열을 확인할 수 있는 추가 옵션이 포함되어 있습 니다.
	- URI 또는 JID
	- 전화 번호
	- SIP URI
	- 이메일

검색을 통해 지정된 값과 일치하는 레코드가 반환됩니다.

ContactsDiagnosticsToolEnabled 설치 매개변수에 대한 자세한 내용은 구축에 따라 *Cisco Jabber* 온프 레미스 구축 또는 *Cisco Jabber* 클라우드 및 하이브리드 구축을 참조하십시오.

번역에 관하여

Cisco는 일부 지역에서 본 콘텐츠의 현지 언어 번역을 제공할 수 있습니다. 이러한 번역은 정보 제 공의 목적으로만 제공되며, 불일치가 있는 경우 본 콘텐츠의 영어 버전이 우선합니다.